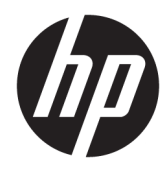

Naudotojo vadovas

© Copyright 2019 HP Development Company, L.P.

"Windows" yra bendrovės "Microsoft Corporation" registruotasis prekės ženklas arba prekės ženklas Jungtinėse Amerikos Valstijose ir (arba) kitose šalyse.

Šiame dokumente pateikta informacija gali būti pakeista apie tai iš anksto neįspėjus. Vienintelės HP gaminiams ir paslaugoms taikomos garantijos yra išdėstytos su tais gaminiais ar paslaugomis pateikiamuose tiesioginės garantijos dokumentuose. Jokia šiame dokumente pateikta informacija neturėtų būti suprasta kaip papildoma garantija. HP neatsako už šio dokumento technines bei redagavimo klaidas ir teksto praleidimus.

RMN: HSN-DL01

Pirmasis leidimas: 2019 m. spalio mėn.

Dokumento dalies numeris: L60466-E21

## **Apie šį vadovą**

- **PERSPĖJIMAS!** Žymi pavojingą situaciją, kurios neišsprendus, **gali** kilti mirties arba rimtų sužeidimų pavojus.
- **ĮSPĖJIMAS:** Žymi pavojingą situaciją, kurios neišsprendus, **gali** kilti lengvų ar vidutinio lengvumo sužeidimų pavojus.
- **SVARBU:** Žymi informaciją, kuri laikoma svarbia, tačiau nesusijusia su pavojingomis situacijomis (pvz., žymi su pavojumi sugadinti turimą turtą susijusius pranešimus). Naudotojas įspėjamas, kad tiksliai nesilaikydamas aprašytos procedūros, gali prarasti duomenis arba sugadinti aparatūrą ir programinę įrangą. Čia taip pat pateikiama svarbi informacija, paaiškinanti savoką ar užduočių atlikimo eigą.
- **PASTABA:** Pateikiama papildoma informacija, pabrėžianti arba papildanti svarbius pagrindinio teksto aspektus.
- **PATARIMAS:** Pateikiami naudingi patarimai užduočiai atlikti.

# **Turinys**

 $\sim$ 

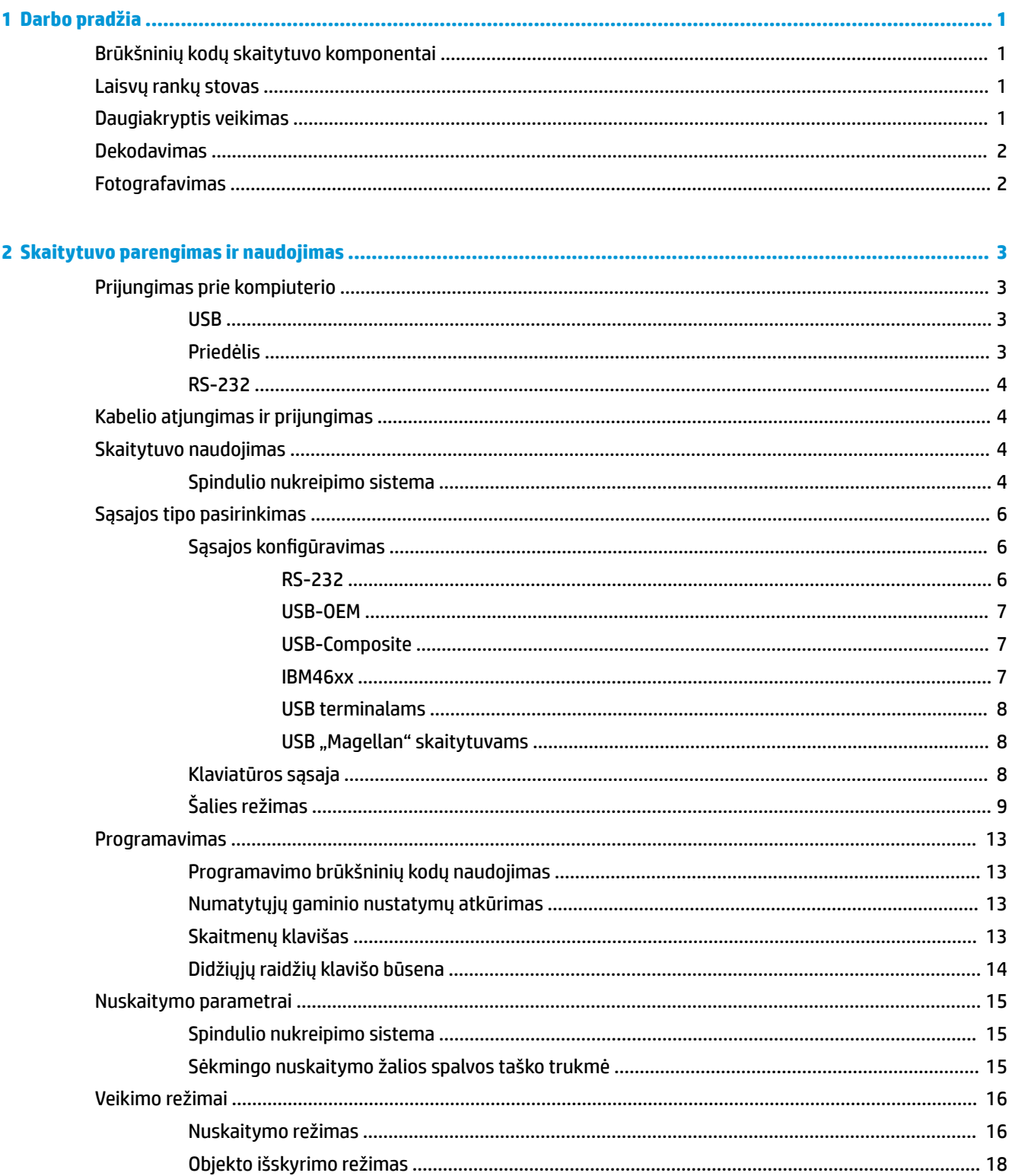

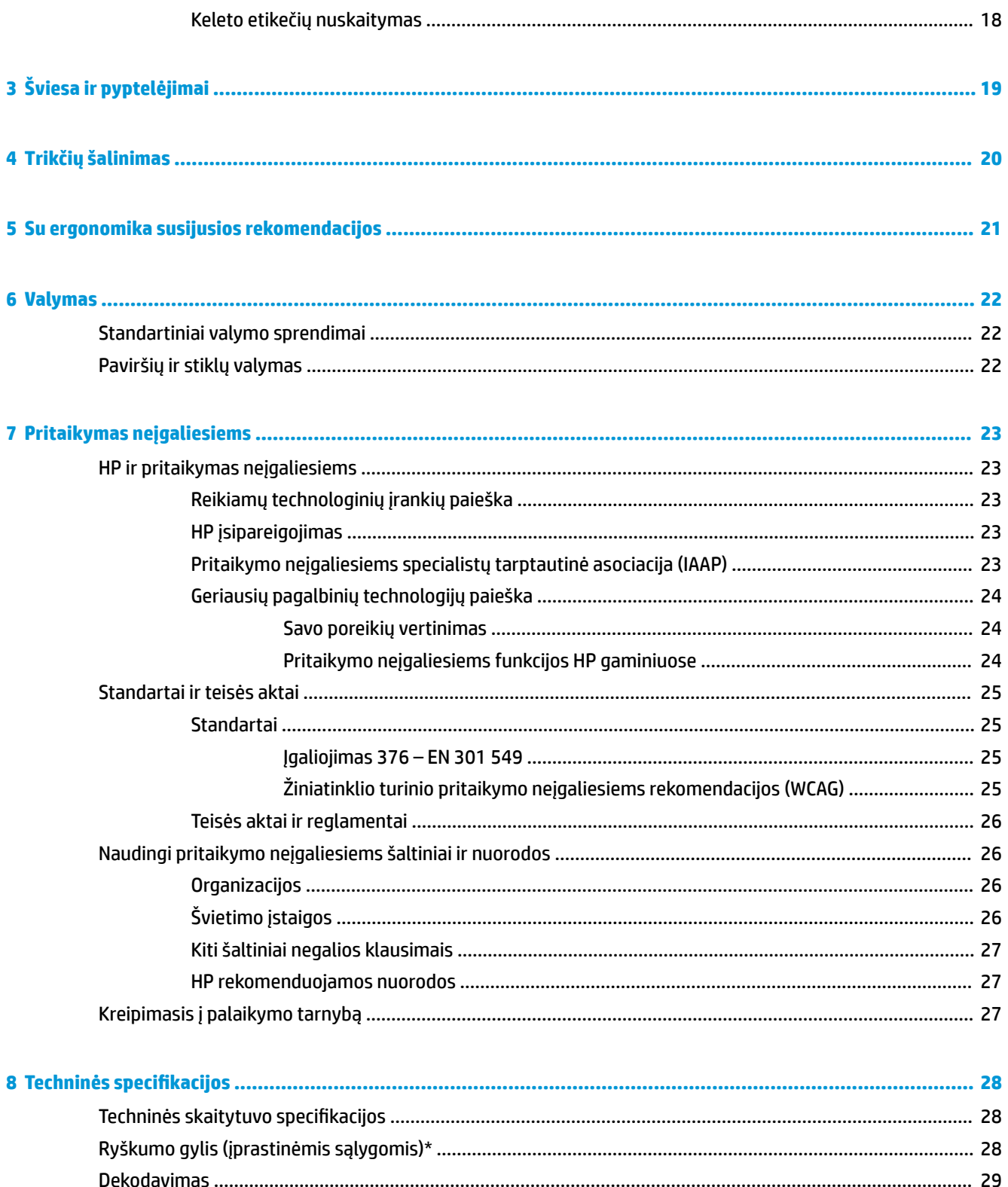

# <span id="page-6-0"></span>**1 Darbo pradžia**

Informaciją apie saugą ir reguliuojamuosius gaminio reikalavimus rasite dokumente *Įspėjimai dėl gaminio*. Norėdami pasiekti naujausią naudotojo vadovą, eikite į <http://www.hp.com/support>ir vykdydami nurodymus susiraskite savo gaminį. Paskui pasirinkite **User Guides** (naudotojo vadovai).

## **Brūkšninių kodų skaitytuvo komponentai**

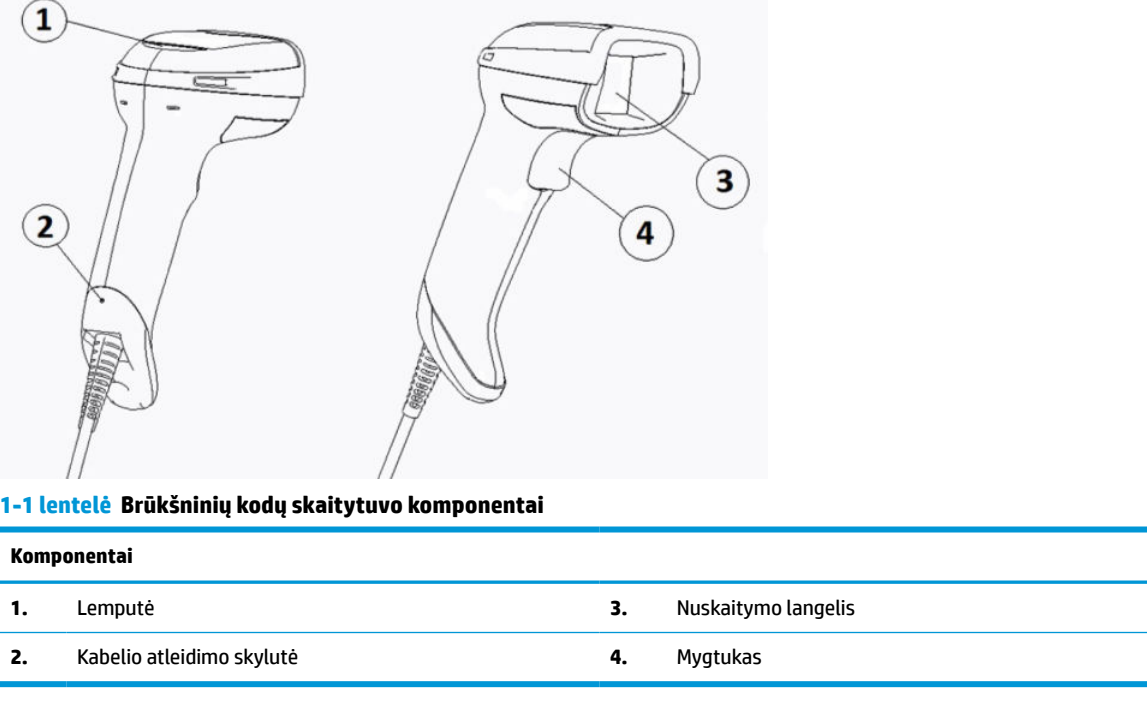

## **Laisvų rankų stovas**

Ar yra laisvų rankų stovas arba integruotasis stovas, priklauso nuo įsigyto modelio. Stovas naudojamas brūkšninių kodų skaitytuvui laikyti. Jame skaitytuvas laikomas tokiu kampu, kad būtų galima nuskenuoti prekę.

Brūkšninių kodų skaitytuvą įstačius į stovą, įprastas skenavimo režimas automatiškai pakeičiamas į laisvų rankų režimą.

## **Daugiakryptis veikimas**

Brūkšninių kodų skaitytuvas yra daugiakryptis, todėl brūkšninį kodą galite nuskaityti skaitytuvą pakreipę bet kuria kryptimi.

**▲** Norėdami nuskaityti simbolį ar nufotografuoti, nukreipkite skaitytuvą ir spustelėkite mygtuką.

<span id="page-7-0"></span>**PASTABA:** Jei brūkšninių kodų skaitytuvas įstatytas į stovą, jis magnetiniu ryšiu automatiškai aptinka brūkšninį kodą matymo lauke. Skaitytuvas nuskaitymo sistemą iš mygtuko režimo perjungia į automatinio nuskaitymo režimą.

## **Dekodavimas**

Brūkšninių kodų skaitytuvas gali dekoduoti visus standartinius 1D (brūkšninius) ir 2D brūkšninius kodus, įskaitant "GS1 DataBar" brūkšninius kodus, pašto kodus (Kinijos paštas) ir sudurtinius kodus (tokius kaip "GS1 DataBar Expanded Stacked", "GS1 DataBar Stacked", "GS1 DataBar" ir "Stacked Omnidirectional"). Skaitytuvas dekoduoto simbolio duomenų srautą nusiunčia į kompiuterį ir gali toliau skenuoti kitą simbolį.

## **Fotografavimas**

Brūkšninių kodų skaitytuvas gali veikti kaip fotoaparatas ir užfiksuoti visą elementą, pvz., etiketę, parašą ar kitus dokumentus, arba jo dalis. Daugiau informacijos rasite D serijos HP brūkšninių kodų skaitytuvo konfigūravimo priemonėje.

# <span id="page-8-0"></span>**2 Skaitytuvo parengimas ir naudojimas**

Norėdami prijungti brūkšninių kodų skaitytuvą ir užmegzti ryšį su kompiuteriu, atlikite šiuos veiksmus:

- **1.** Prijunkite kabelį prie brūkšninių kodų skaitytuvo ir kompiuterio (žr. Prijungimas prie kompiuterio 3 puslapyje).
- **2.** Sukonfigūruokite sąsają (žr. [Sąsajos konfigūravimas](#page-11-0) 6 puslapyje).
- **3.** Suprogramuokite brūkšninių kodų skaitytuvą (žr. [Programavimas](#page-18-0) 13 puslapyje).

## **Prijungimas prie kompiuterio**

Remdamiesi toliau pateiktomis iliustracijomis, nuspręskite, kaip norite prijungti skaitytuvą.

### **USB**

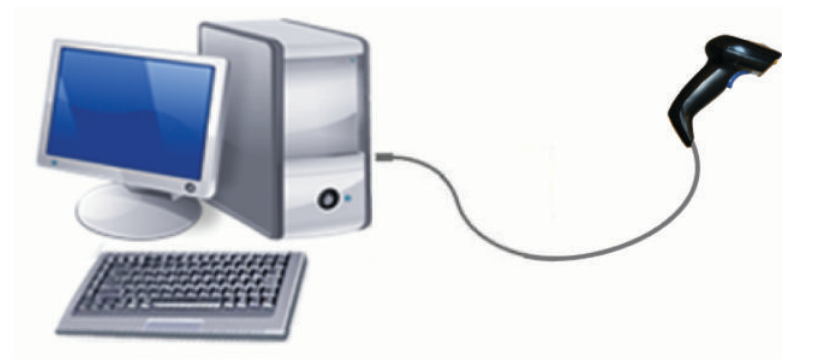

### **Priedėlis**

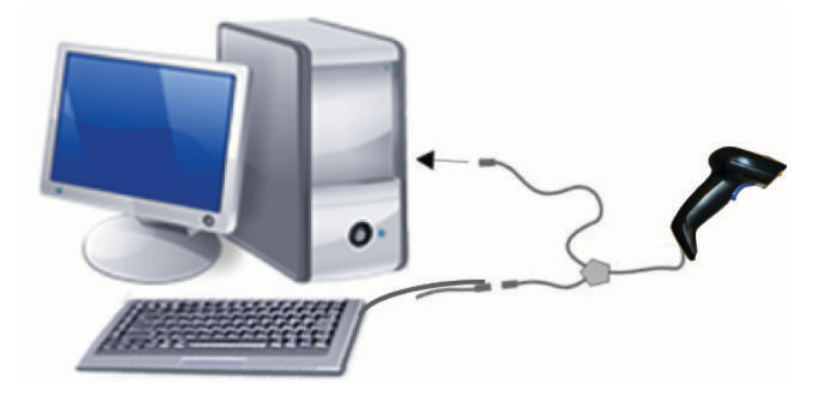

### <span id="page-9-0"></span>**RS-232**

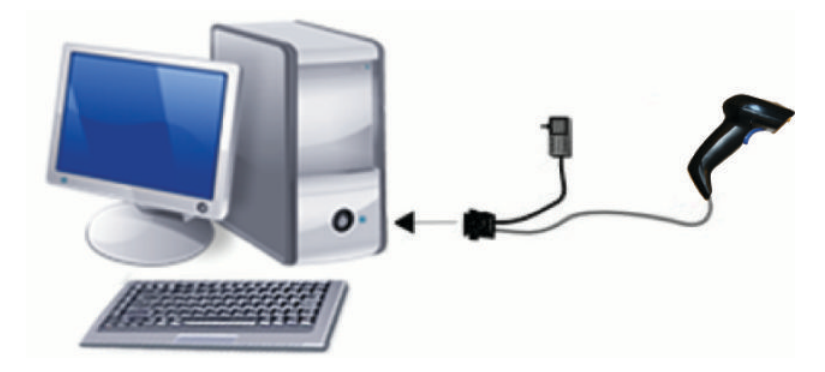

## **Kabelio atjungimas ir prijungimas**

Norėdami nuo kodų skaitytuvo atjungti sąsajos kabelį, atlikite šiuos veiksmus:

- **1.** Į skaitytuvo rankenos gale esančią atleidimo skylutę įkiškite ištiesintą sąvaržėlės galą.
- **2.** Stumdami įkištą sąvaržėlę ištraukite kabelį.

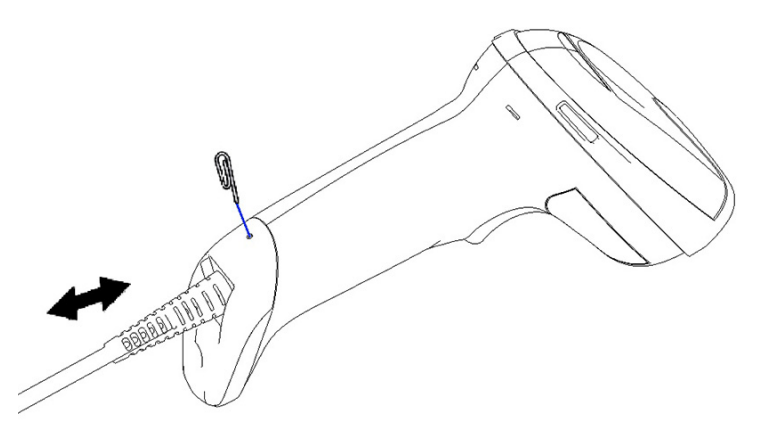

**PATARIMAS:** Prieš kišdami kabelį patikrinkite, ar jungiamasis elementas yra toje pačioje pusėje kaip ir brūkšninių kodų skaitytuvo kabelio atleidimo skylutė ir tada kiškite kabelį, kol užsifiksuodamas spragtelės.

# **Skaitytuvo naudojimas**

### **Spindulio nukreipimo sistema**

Brūkšninių kodų skaitytuvas užfiksuoja ir dekoduoja brūkšninius kodus. Jame integruota judesio jutiklio funkcija, kuri, nustačiusi, kad įrenginys sujudėjo, suaktyvina išmaniąją spindulio nukreipimo sistemą. Spindulio nutaikymo sistema parodo matymo lauką, kurį turėtumėte užvesti ant brūkšninio kodo.

Raudonas spindulys apšviečia etiketę. Kuo skaitytuvas yra arčiau brūkšninio kodo, tuo spindulio nukreipimo sistemos rodomas matymo laukas yra mažesnis. Kodus su mažesniais brūkšniais ar elementais laikykite arčiau skaitytuvo, o su didesniais brūkšniais ar elementais – toliau nuo skaitytuvo.

Nuskaitymas yra sėkmingas, kai spindulio nukreipimo sistema yra pačiame centre, o visas brūkšninis kodas telpa į matymo lauką. Kad nuskaitymas yra sėkmingas, pažymi garsinis signalas ir žalios spalvos LED indikatoriaus taškas.

Toliau pateiktose iliustracijose pavaizduoti skirtingi spindulio nukreipimo pavyzdžiai.

Sėkmingo nuskaitymo žalios spalvos taškas:

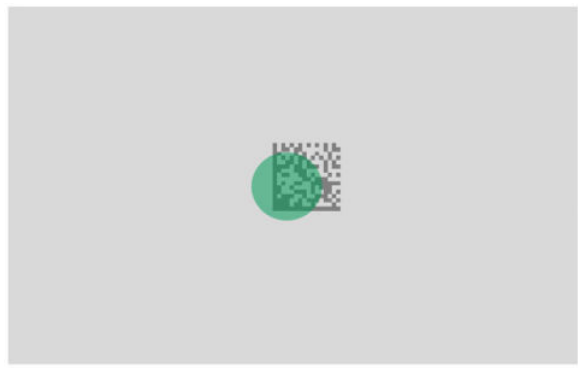

Santykinis spindulio nukreipimo pavyzdžio dydis ir vieta:

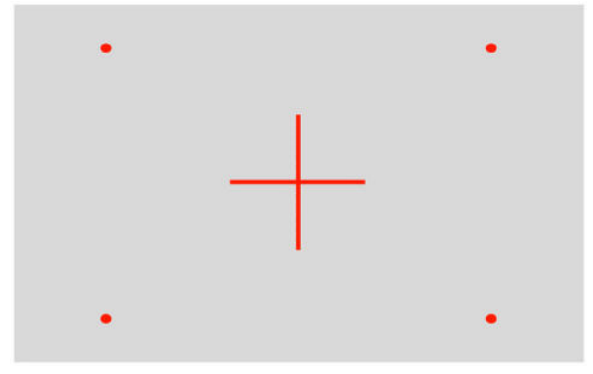

2D matricos simbolis:

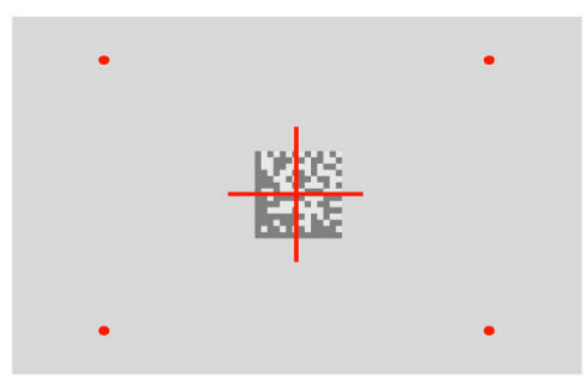

Brūkšninis stulpelis:

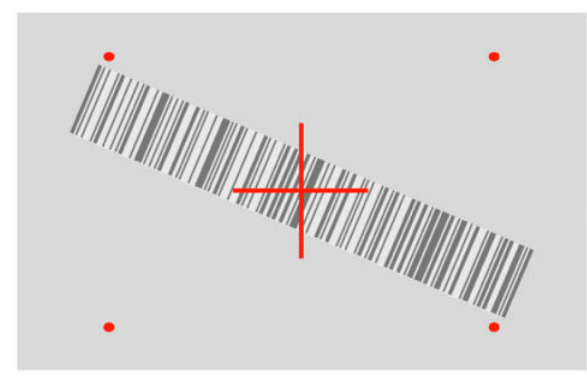

## <span id="page-11-0"></span>**Sąsajos tipo pasirinkimas**

Brūkšninių kodų skaitytuvą prijungę prie kompiuterio nuskenuokite sistemos sąsajos tipo kodą.

Brūkšninių kodų skaitytuvas veikia su šiomis kompiuterio sąsajomis:

— — — — — — — — — — — — — — — — — — — — — — — —

— — — — — — — — — — — — — — — — — — — — — — — —

- RS-232 STD
- RS-232 WN
- "IBM46XX port 9b" (būtinas specialus kabelis)
- USB HID POS
- "USB Toshiba TEC"
- USB (klaviatūra, COM, OEM)
- "USB Composite" (klaviatūra ir COM)
- USB "Magellan" skaitytuvams
- "Keyboard Wedge" (klaviatūros priedėlis)

### **Sąsajos konfigūravimas**

Norėdami pasirinkti jūsų sistemai tinkančią sąsają, nuskenuokite atitinkamą programavimo kodą iš toliau pateikto sąrašo.

**<sup>2</sup> PASTABA:** Skirtingai nuo kitų programavimo funkcijų ir parinkčių, norėdami pasirinkti sąsają, turite nuskenuoti tik vieną programavimo kodo etiketę. Nenuskenuokite įjungimo arba išjungimo brūkšninio kodo prieš nuskenuodami sąsajos pasirinkimo kodą.

Kai kurių sąsajų atveju, įjungus skaitytuvą, jis turi būti neveiksnumo būsenoje. Jei šioje būsenoje turite papildomai skaitytuvą konfigūruoti, spustelėkite ir 5 sekundes palaikykite įspaustą mygtuką. Skaitytuvo būsena pasikeis į leidžiančią programuoti naudojant brūkšninius kodus.

### **RS-232**

RS-232 sąsaja

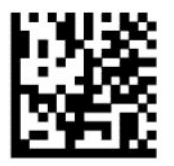

Pasirinkite RS232-STD

RS-232 Wincor-Nixdorf

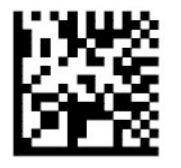

Pasirinkite RS232-WN

<span id="page-12-0"></span>RS-232 naudojama su OPOS / UPOS / "JavaPOS"

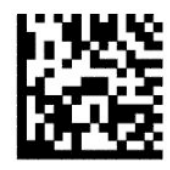

Pasirinkite RS-232 OPOS

— — — — — — — — — — — — — — — — — — — — — — — —

"USB Com" RS-232 sąsajai modeliuoti

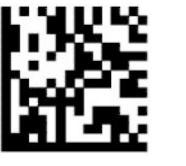

Pasirinkite USB-COM-STD

**USB-OEM**

USB-OEM (galima naudoti su OPOS / UPOS / "JavaPOS")

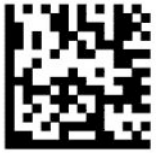

Pasirinkite USB-OEM

### **USB-Composite**

USB-Composite

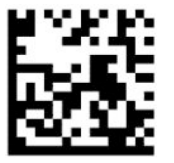

Pasirinkite "USB-Composite"

### **IBM46xx**

IBM46xx Port 9b

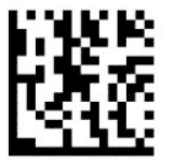

Pasirinkite "IBM46xx Port 9b"

### <span id="page-13-0"></span>**USB terminalams**

USB HID POS

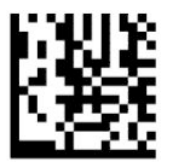

Pasirinkite USB HID POS

"USB Toshiba TEC"

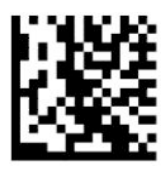

Pasirinkite "USB Toshiba TEC"

### **USB** "Magellan" skaitytuvams

USB naudojamas su "Magellans"

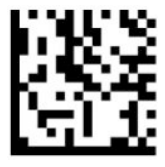

Pasirinkite USB "Magellan" skaitytuvams

### **Klaviatūros sąsaja**

Naudodami programavimo brūkšninius kodus pasirinkite USB klaviatūros ir priedėlio sąsajų parinktis.

AT, PS/2 25-286, 30-286, 50, 50Z, 60, 70, 80, 90 ir 95 su standartine klavišų koduote

— — — — — — — — — — — — — — — — — — — — — — — —

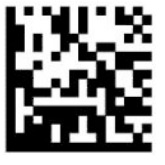

Pasirinkite KBD-AT

Klaviatūros priedėlis, skirtas IBM AT PS2 su standartine klavišų koduote, bet be išorinės klaviatūros

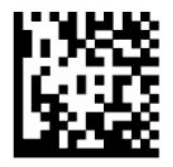

Pasirinkite KBD-AT-NK

AT, PS/2 25-286, 30-286, 50, 50Z, 60, 70, 80, 90 ir 95 su alternatyviais klavišais

— — — — — — — — — — — — — — — — — — — — — — — —

— — — — — — — — — — — — — — — — — — — — — — — —

<span id="page-14-0"></span>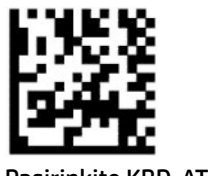

Pasirinkite KBD-AT-ALT

Klaviatūros priedėlis, skirtas IBM AT PS2 su alternatyvia klavišų koduote, bet be išorinės klaviatūros

— — — — — — — — — — — — — — — — — — — — — — — —

— — — — — — — — — — — — — — — — — — — — — — — —

— — — — — — — — — — — — — — — — — — — — — — — —

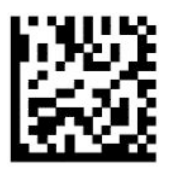

Pasirinkite KBD-AT-ALT-NK

USB klaviatūra su standartine klavišų koduote

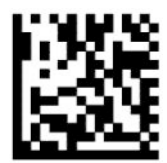

Pasirinkite USB klaviatūrą (numatytoji)

USB klaviatūra su alternatyvia klavišų koduote

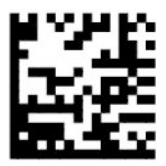

USB klaviatūra su alternatyvia klavišų koduote

## **Šalies režimas**

Ši funkcija nurodo klaviatūros palaikomas šalį arba kalbą. Toliau išvardytos sąsajos palaiko visų šalių režimus:

- USB klaviatūra su alternatyvia klavišų koduote
- USB klaviatūra su standartine klavišų koduote
- AT, PS/2 25-286, 30-286, 50, 50Z, 60, 70, 80, 90 ir 95 su standartine klavišų koduote
- Klaviatūros priedėlis, skirtas IBM AT PS2 su standartine klavišų koduote, bet be išorinės klaviatūros
- AT, PS/2 25-286, 30-286, 50, 50Z, 60, 70, 80, 90 ir 95 be alternatyvių klavišų
- Klaviatūros priedėlis, skirtas IBM AT PS2 be alternatyvios klavišų koduotės ir be išorinės klaviatūros

Visos kitos sąsajos palaiko tik toliau išvardytų šalių režimus: JAV, Belgijos, Britanijos, Ispanijos, Italijos, Prancūzijos, Švedijos ir Vokietijos.

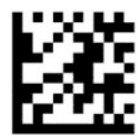

Įjunkite arba išjunkite programavimo režimą

— — — — — — — — — — — — — — — — — — — — — — — —

— — — — — — — — — — — — — — — — — — — — — — — —

— — — — — — — — — — — — — — — — — — — — — — — —

— — — — — — — — — — — — — — — — — — — — — — — —

— — — — — — — — — — — — — — — — — — — — — — — —

— — — — — — — — — — — — — — — — — — — — — — — —

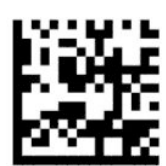

Šalies režimas = JAV (numatytasis)

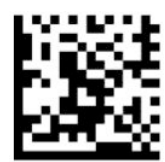

Šalies režimas = Belgija

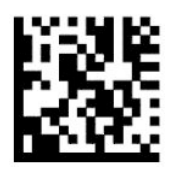

Šalies režimas = Kroatija\*

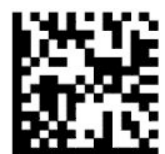

Šalies režimas = Čekija\*

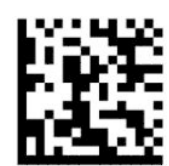

Šalies režimas = Danija\*

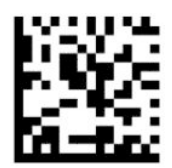

Šalies režimas = Prancūzija

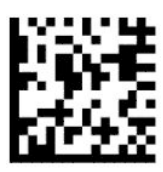

Šalies režimas = Kanados prancūzų\*

— — — — — — — — — — — — — — — — — — — — — — — —

— — — — — — — — — — — — — — — — — — — — — — — —

— — — — — — — — — — — — — — — — — — — — — — — —

— — — — — — — — — — — — — — — — — — — — — — — —

— — — — — — — — — — — — — — — — — — — — — — — —

— — — — — — — — — — — — — — — — — — — — — — — —

— — — — — — — — — — — — — — — — — — — — — — — —

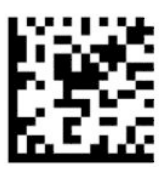

Šalies režimas = Vokietija

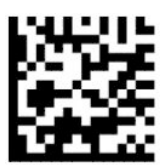

Šalies režimas = Vengrija\*

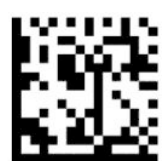

Šalies režimas = Italija

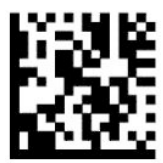

Šalies režimas = Japonija, 106 klavišas\*

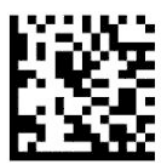

Šalies režimas = Lietuva\*

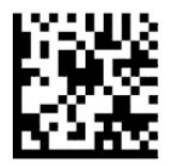

Šalies režimas = Norvegija\*

— — — — — — — — — — — — — — — — — — — — — — — —

— — — — — — — — — — — — — — — — — — — — — — — —

— — — — — — — — — — — — — — — — — — — — — — — —

— — — — — — — — — — — — — — — — — — — — — — — —

— — — — — — — — — — — — — — — — — — — — — — — —

— — — — — — — — — — — — — — — — — — — — — — — —

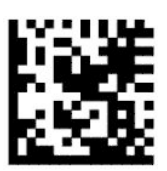

Šalies režimas = Lenkija\*

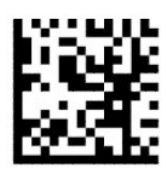

Šalies režimas = Portugalija\*

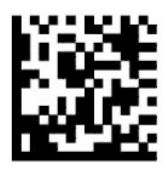

Šalies režimas = Rumunija\*

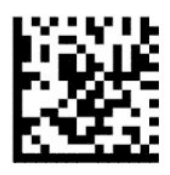

Šalies režimas = Ispanija

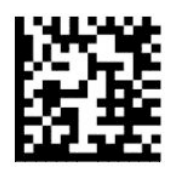

Šalies režimas = Švedija

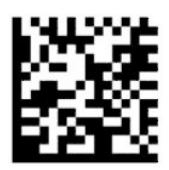

<span id="page-18-0"></span>Šalies režimas = Slovakija\*

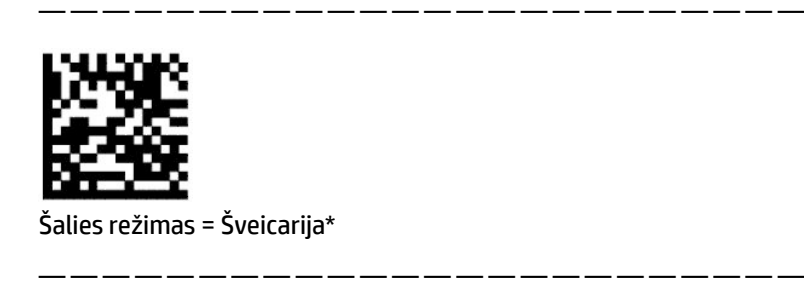

\* Palaikomos tik tos sąsajos, kurios nurodytos šalies režimo apraše.

## **Programavimas**

Brūkšninių kodų skaitytuvas parduodamas su sukonfigūruotomis standartinėmis numatytosiomis funkcijomis. Nuskenavę sąsajos brūkšninį kodą, pasirinkite kitas parinktis ir individualizuokite skaitytuvą naudodami programavimo brūkšninius kodus, kuriuos rasite [Sąsajos konfigūravimas](#page-11-0) 6 puslapyje.

### **Programavimo brūkšninių kodų naudojimas**

Kai kuriuos programavimo brūkšninius kodus, pvz., kodą "Iš naujo nustatyti numatytuosius nustatymus", tereikia nuskenuoti vieną kartą, kad suaktyvintumėte pakeitimą. Prieš skenuojant kitus brūkšninius kodus, pirmiausia reikia suaktyvinti brūkšninių kodų skaitytuvo programavimo režimą:

- **1.** Vieną kartą nuskenuokite įjungimo arba išjungimo brūkšninį kodą, kad suaktyvintumėte programavimo režimą.
- **2.** Nuskenuokite parametrų nustatymus.
- **3.** Nuskenuokite įjungimo arba išjungimo brūkšninį kodą, kad patvirtintumėte pakeitimus. Nuskenavus išjungiamas programavimo režimas ir brūkšninių kodų skaitytuvą galima įprastai naudoti.

### **Numatytųjų gaminio nustatymų atkūrimas**

Jei norite nustatyti pirminę brūkšninių kodų skaitytuvo konfigūraciją, nuskenuokite toliau pateiktą brūkšninį kodą.

**PASTABA:** Numatytieji gamintojo nustatymai priklauso nuo sąsajos tipo. Prieš skenuodami šį brūkšninį kodą, būkite tikri, kad skaitytuvas sukonfigūruotas atsižvelgiant į reikiamą sąsają. Daugiau informacijos rasite [Sąsajos tipo pasirinkimas](#page-11-0) 6 puslapyje.

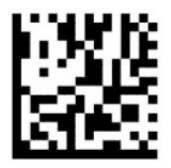

Atkurti numatytuosius nustatymus

### **Skaitmenų klavišas**

Ši parinktis nurodo skaitmenų klavišo nustatymą naudojant klaviatūros priedėlio sąsają. Tai galioja tik alternatyvios klavišų koduotės atveju. USB klaviatūroje tokios parinkties nėra.

<span id="page-19-0"></span>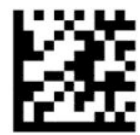

Įjunkite arba išjunkite programavimo režimą

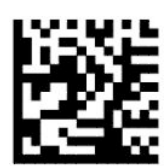

Skaitmenų klavišas = skaitmenų klavišas nepasikeitęs (numatytasis)

— — — — — — — — — — — — — — — — — — — — — — — —

— — — — — — — — — — — — — — — — — — — — — — — —

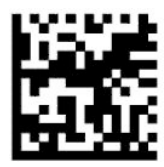

Skaitmenų klavišas = skaitmenų klavišas perjungtas

### **Didžiųjų raidžių klavišo būsena**

Ši parinktis nurodo formatą, kuriuo brūkšninių kodų skaitytuvas siunčia ženklo duomenis. Tai galioja naudojant klaviatūros priedėlio sąsajas. Pasirinkus alternatyvios klavišų koduotės klaviatūrą, tai negalioja.

— — — — — — — — — — — — — — — — — — — — — — — —

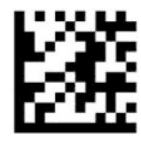

Įjunkite arba išjunkite programavimo režimą

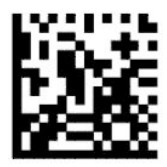

Didžiųjų raidžių klavišo būsena = didžiųjų raidžių klavišas išjungtas (numatytasis)

— — — — — — — — — — — — — — — — — — — — — — — —

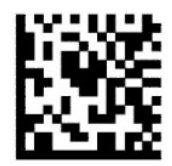

Didžiųjų raidžių klavišo būsena = didžiųjų raidžių klavišas įjungtas

— — — — — — — — — — — — — — — — — — — — — — — —

<span id="page-20-0"></span>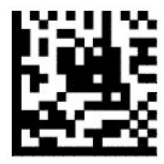

Didžiųjų raidžių klavišo būsena = automatinis didžiųjų raidžių rašymas

## **Nuskaitymo parametrai**

Norėdami užfiksuoti ir dekoduoti vaizdą, priartinkite brūkšninių kodų skaitytuvą prie norimo nuskaityti elemento ir sucentruokite nukreipimo žymę bei apšvietimo sistemą. Daugiau informacijos rasite [Skaitytuvo](#page-9-0)  [naudojimas](#page-9-0) 4 puslapyje.

Užfiksavus vaizdą, spindulio nukreipimo sistema trumpam išsijungia. Jei neaptinkamas joks kodas, spindulio nukreipimo sistema įsijungia prieš kitą užfiksavimą. Lazerinis šviestuvas lieka įjungtas, kol dekoduojamas simbolis.

Skenuodami simbolius reguliuokite brūkšninių kodų skaitytuvo atstumą, kol vaizdas bus užfiksuotas.

### **Spindulio nukreipimo sistema**

Spindulio nukreipimo sistemos valdymą galima individualizuoti keliomis parinktimis. Daugiau informacijos ir programavimo brūkšninius kodus rasite [Spindulio nukreipimo sistema](#page-9-0) 4 puslapyje.

### **Sėkmingo nuskaitymo žalios spalvos taško trukmė**

Brūkšninių kodų skaitytuvas žaliu tašku gali parodyti, kad nuskaitymas buvo sėkmingas. Naudodami toliau pateiktus brūkšnius kodus, nustatykite sėkmingo nuskaitymo žymės rodymo trukmę.

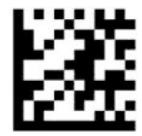

Įjunkite arba išjunkite programavimo režimą

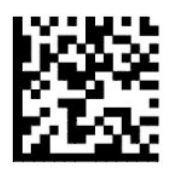

Sėkmingo nuskaitymo žalios spalvos taškas išjungtas

— — — — — — — — — — — — — — — — — — — — — — — —

— — — — — — — — — — — — — — — — — — — — — — — —

— — — — — — — — — — — — — — — — — — — — — — — —

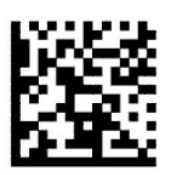

Sėkmingo nuskaitymo žalios spalvos taško rodymas = trumpai (300 ms, numatytoji parinktis)

<span id="page-21-0"></span>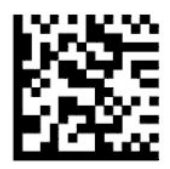

Sėkmingo nuskaitymo žalios spalvos taško rodymas = vidutiniškai (500 ms)

— — — — — — — — — — — — — — — — — — — — — — — —

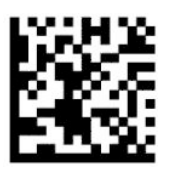

Sėkmingo nuskaitymo žalios spalvos taško rodymas = ilgai (800 ms)

# **Veikimo režimai**

### **Nuskaitymo režimas**

Skaitytuvą galima nustatyti, kad veiktų vienu iš toliau aprašytų nuskaitymo režimų:

Nuskaitymas vieną kartą spustelėjant mygtuką (numatytasis nustatymas) – šis režimas dažniausiai pasirenkamas brūkšninių kodų skaitytuvą naudojant įprastiniu rankiniu būdu. Spustelėjus mygtuką įsijungia apšvietimas ir skaitytuvas bando nuskenuoti etiketę. Skenavimas vyksta tol, kol:

- nepasiekiamas didžiausias nustatytas vienu metu galimų nuskaitymų skaičius;
- nenuskaitoma etiketė;
- neatleidžiamas mygtukas.

Nuskaitymas pakartotinai spustelėjant mygtuką – skenuoti pradedama spustelėjus mygtuką ir toliau skenuojama atleidus mygtuką, kol mygtukas dar kartą spustelėjamas arba kol pasiekiamas didžiausias nustatytas vienu metu galimų nuskaitymų skaičius. Etiketę sėkmingai nuskaičius, nuskaitymo proceso nenutraukiamas. Dvigubo nuskaitymo skirtojo laiko funkcija užtikrina, kad šiuo režimu tas pats elementas nebūtų nuskaitytas keletą kartų.

Nuskaitymas laikant nuspaustą mygtuką – spustelėjus mygtuką, pradedama skenuoti ir skenuojama tol, kol mygtukas atleidžiamas arba pasiekiamas didžiausias nustatytas vienu metu\* galimų nuskaitymų skaičius. Etiketę sėkmingai nuskaičius, nuskaitymo proceso nenutraukiamas. Dvigubo nuskaitymo skirtojo laiko funkcija užtikrina, kad šiuo režimu tas pats elementas nebūtų nuskaitytas keletą kartų.

Visada įjungtas – skaitytuvo lazerinis šviestuvas yra visada įjungta, o skaitytuvas paruoštas nuskaityti brūkšninį kodą. Dvigubo nuskaitymo skirtojo laiko funkcija užtikrina, kad tas pats elementas nebūtų nuskaitytas keletą kartų.

Mirksėjimas – brūkšninių kodų skaitytuvo lazerinis šviestuvas užsižiebia ir užgęsta nepriklausomai nuo mygtuko būsenos. Kodai nuskaitomi tik kol užsižiebęs skaitytuvo lazerinis šviestuvas\*. Dvigubo nuskaitymo skirtojo laiko\* funkcija užtikrina, kad tas pats elementas nebūtų nuskaitytas keletą kartų.

Objekto aptikimas – skaitytuvas ieško pasikeitimų matymo lauke. Spindulio nukreipimo žymė visada rodoma, kad būtų matoma optimali nuskaitymo sritis. Jei užfiksuojama iš anksto nustatytas judesių skaičius, užsižiebia baltos spalvos šviesa. Skenavimo procesas tęsiamas, kol nuskaitoma etiketė arba pasiekiamas didžiausias nustatytas vienu metu galimų nuskaitymų skaičius.

\*Valdoma lazerinio šviestuvo užsižiebimo ir išsijungimo laiko.

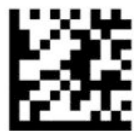

Įjunkite arba išjunkite programavimo režimą

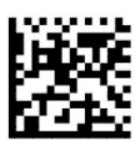

Nuskaitymo režimas = vieną kartą spustelėjant mygtuką (numatytasis nustatymas)

— — — — — — — — — — — — — — — — — — — — — — — —

— — — — — — — — — — — — — — — — — — — — — — — —

— — — — — — — — — — — — — — — — — — — — — — — —

— — — — — — — — — — — — — — — — — — — — — — — —

— — — — — — — — — — — — — — — — — — — — — — — —

— — — — — — — — — — — — — — — — — — — — — — — —

— — — — — — — — — — — — — — — — — — — — — — — —

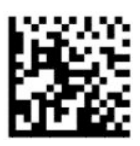

Nuskaitymo režimas = pakartotinai spustelėjant mygtuką

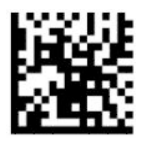

Nuskaitymo režimas = laikant nuspaustą mygtuką

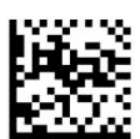

Nuskaitymo režimas = mirksėjimas

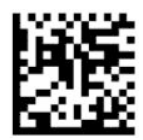

Nuskaitymo režimas = visada įjungtas

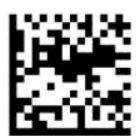

Nuskaitymo režimas = stovo režimas

## <span id="page-23-0"></span>**Objekto išskyrimo režimas**

Pasirinkus objekto išskyrimo režimą, brūkšninių kodų skaitytuvas dekoduoti etiketes gali tik tuo atveju, jei jos yra arti spindulio nukreipimo žymės centro – ši sritis žymima raudonu kryželiu. Objekto išskyrimo režimas – tai dekodavimo ir duomenų perdavimo procesas, kurio metu brūkšniniai kodai, neesantys sukonfigūruotoje spindulio nukreipimo žymės aprėptyje, nėra atpažįstami ar perduodami į kompiuterį. Ši funkcija aktyvi tik tada, kai skaitytuvas veikia nuskaitymo vieną kartą spustelėjant režimu. Jei skaitytuvas perjungiamas į kitą nuskaitymo režimą, objekto išskyrimo režimas automatiškai išjungiamas.

**PASTABA:** Ši funkcija netinka keliems kodams vienoje krūvoje nuskaityti.

— — — — — — — — — — — — — — — — — — — — — — — —

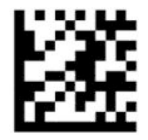

Įjunkite arba išjunkite programavimo režimą

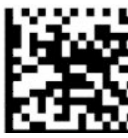

Objekto išskyrimo režimas = išjungti (numatytasis nustatymas)

— — — — — — — — — — — — — — — — — — — — — — — —

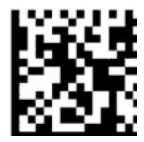

Objekto išskyrimo režimas = įjungti

### **Keleto etikečių nuskaitymas**

Naudojant brūkšninių kodų skaitytuvą daugiau nei vieną etiketę galima nuskaityti keliais būdais. Šių funkcijų aprašą ir programavimo etiketes rasite D serijos HP brūkšninių kodų skaitytuvo konfigūravimo priemonėje.

# <span id="page-24-0"></span>**3 Šviesa ir pyptelėjimai**

Skaitytuvo pyptelėjimai ir užsižiebiantis arba spalvą keičiantis lazerinis šviestuvas nurodo įvairias brūkšninių kodų skaitytuvo funkcijas arba triktis. Be to, sėkmingą nuskaitymą pažymi užsižiebęs žalios spalvos taškas. Toliau esančioje lentelėje paaiškintos šių indikatorių reikšmės.

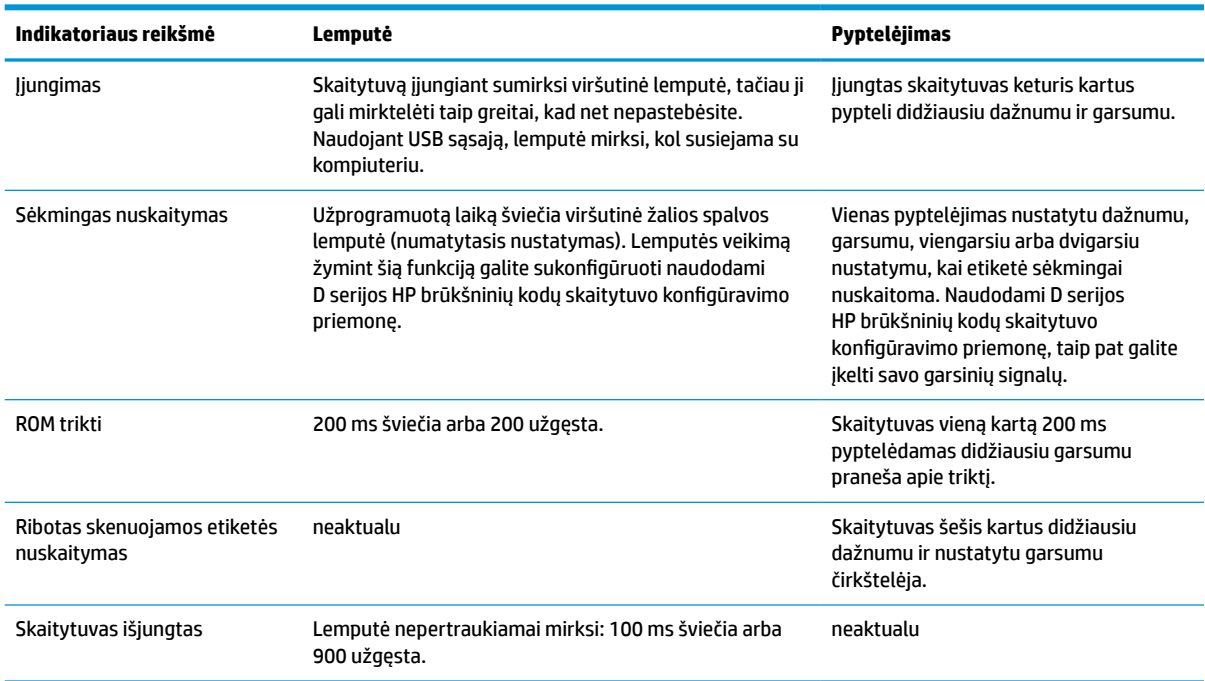

#### **3-1 lentelė Šviesa ir pyptelėjimai**

# <span id="page-25-0"></span>**4 Trikčių šalinimas**

### **4-1 lentelė Trikčių šalinimas**

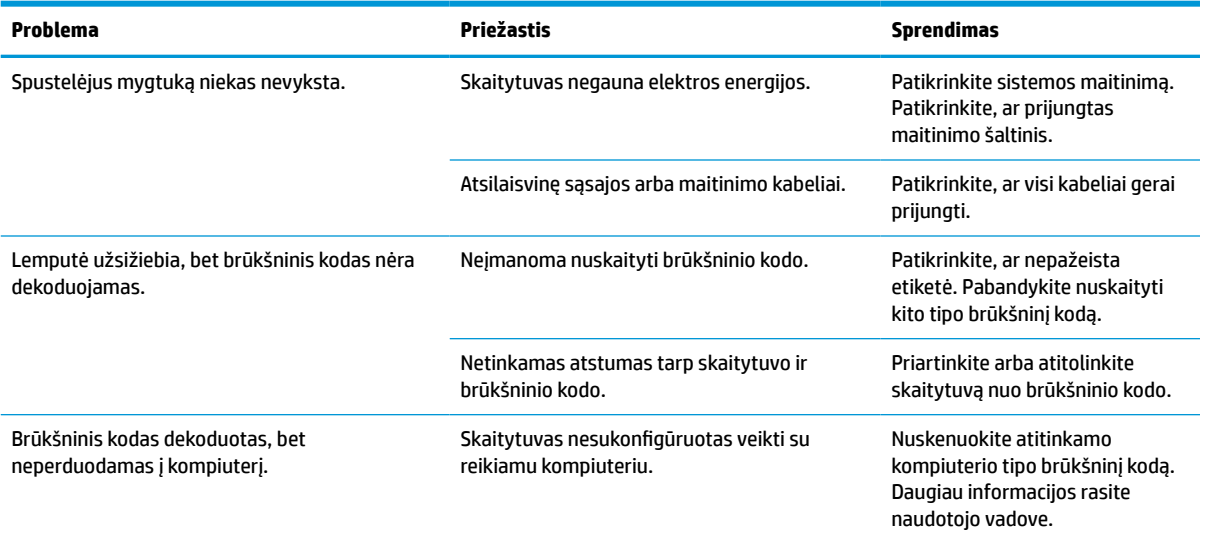

# <span id="page-26-0"></span>**5 Su ergonomika susijusios rekomendacijos**

**ĮSPĖJIMAS:** Kad nesusižalotumėte dėl netinkamos ergonomikos, perskaitykite toliau pateiktas rekomendacijas:

- Sumažinkite arba išvis venkite pasikartojančių judesių.
- Kūno padėtis turi būti natūrali.
- Nenaudokite pernelyg didelės jėgos.
- Dažnai naudojamus daiktus laikykite po ranka.
- Užduotis atlikite tinkamame aukštyje.
- Sumažinkite arba išvis venkite vibracijos.
- Sumažinkite arba išvis vemkite tiesioginio spaudimo.
- Naudokite reguliuojamos padėties kompiuterius.
- Pasirūpinkite, kad būtų pakankamai erdvu.
- Pasirūpinkite, kad būtų pakankamai erdvu.
- Užtikrinkite tinkamą darbo aplinką.
- Pagerinkite darbo užduočių procesą.

# <span id="page-27-0"></span>**6 Valymas**

Kad skaitytuvas puikiai veiktų, išorinius paviršius ir nuskaitymo langelius būtina nuolatos valyti, kad nebūtų jokių apipylimo žymių, dėmių ar susikaupusių dulkių. Toliau nurodytos procedūros užtikrins tinkamą skaitytuvo veikimą.

**ĮSPĖJIMAS:** Prieš valydami būtinai skaitytuvą išjunkite ir iš elektros lizdo ištraukite maitinimo laidą.

**[i<sup>\*</sup>/\* SVARBU:** Nenaudokite šiurkščių šluosčių ir valymo priemonių.

## **Standartiniai valymo sprendimai**

Išbandžius patvirtinta, kad toliau išvardyti valikliai ir dezinfekavimo priemonės tinka skaitytuvo paviršiui valyti.

#### **6-1 lentelė Standartiniai valymo sprendimai**

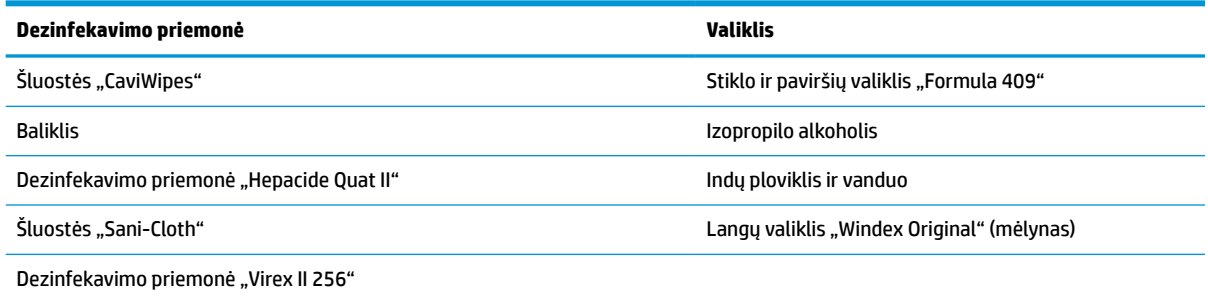

**SVARBU:** Dezinfekavimo priemonė gali būti per stipri metalui. Juos rekomenduojama naudoti tik paviršiams.

Nepurkškite ir nepilkite valiklio tiesiai ant įrenginio.

Nenaudokite neskiestų koncentratų.

Nenaudokite aerozolių, tirpiklių ir abrazyvinių priemonių.

Stiklų nevalykite popieriniais rankšluosčiais ar šiurkščiomis šluostėmis.

## **Paviršių ir stiklų valymas**

- **1.** Rekomenduojamu valymo skysčiu suvilgykite švelnią šluostę. Būtinai naudojamą skystį pirmiausiai užpilkite ant šluostės. Perteklinį skystį nugręžkite.
- **2.** Šluoste nuvalykite įrenginio paviršius. Ausų krapštukais išvalykite kampučius ir siaurus plyšelius.
- **3.** Kita sausa šluoste nuvalykite valymo priemonės likučius įrenginys turi likti visiškai sausas.

# <span id="page-28-0"></span>**7 Pritaikymas neįgaliesiems**

## **HP ir pritaikymas neįgaliesiems**

HP dirba, kad sujungtų įvairovę, įtrauktį, darbą bei gyvenimą į bendrovės veiklą, ir tai atsispindi visoje HP veikloje. HP siekia sukurti įtraukią aplinką, kurioje viso pasaulio žmones susietų galingos technologijos.

### **Reikiamų technologinių įrankių paieška**

Technologijos gali atskleisti žmogiškąjį potencialą. Pagalbinės technologijos pašalina barjerus ir padeda užtikrinti nepriklausomumą namuose, darbe ir bendruomenėje. Pagalbinės technologijos padeda padidinti, prižiūrėti ir pagerinti elektroninės ir informacijos technologijos veikimo galimybes. Daugiau informacijos žr. [Geriausių pagalbinių technologijų paieška](#page-29-0) 24 puslapyje.

### **HP įsipareigojimas**

HP įsipareigojusi teikti produktus ir paslaugas, prieinamas žmonėms su negalia. Šis įsipareigojimas padeda įgyvendinti bendrovės uždavinius ir užtikrinti, kad visiems būtų prieinami technologijų teikiami privalumai.

HP pritaikymo neįgaliesiems tikslas – kurti, gaminti ir platinti produktus bei siūlyti paslaugas, puikiai tinkančias visiems, įskaitant ir žmones su negalia, kuriems siūlomi atskiri įrenginiai arba įrenginiai su atitinkamais pagalbiniais priedais.

Norint pasiekti tokį tikslą, ši Pritaikymo neįgaliesiems strategija įtvirtina septynis pagrindinius uždavinius, kurių vykdydama veiklą turi laikytis HP. Tikimasi, kad visi HP vadovai ir darbuotojai palaikys šiuos uždavinius ir jų įgyvendinimą, priklausomai nuo jų vaidmenų ir atsakomybės:

- gerinti informuotumo apie pritaikymo neįgaliesiems problemas bendrovėje HP lygį ir suteikti darbuotojams mokymus, kurių reikia kuriant, gaminant, pardavinėjant ir pristatant neįgaliesiems prieinamus produktus ir paslaugas;
- kurti produktų ir paslaugų pritaikymo neįgaliesiems rekomendacijas ir laikyti produktų įgyvendinimo grupes atskaitingomis už šių rekomendacijų įgyvendinimą, kai tai įvykdoma išlaikant konkurencingumą, techniškai ir ekonomiškai;
- įtraukti žmones su negalia kuriant pritaikymo neįgaliesiems rekomendacijas, taip pat kuriant ir bandant produktus ir paslaugas;
- dokumentuoti pritaikymo neįgaliesiems funkcijas ir pasirūpinti, kad informacija apie HP produktus ir paslaugas būtų pateikiama viešai prieinama forma;
- užmegzti tarpusavio ryšius su pirmaujančiais pagalbinių technologijų ir sprendimų teikėjais;
- palaikyti išorinius ir vidinius mokslinių tyrimų ir eksperimentinės plėtros veiksmus, kuriais gerinamos HP produktams ir paslaugoms aktualios pagalbinės technologijos;
- palaikyti ir prisidėti prie pramonės standartų ir rekomendacijų dėl pritaikymo neįgaliesiems galimybių.

### **Pritaikymo neįgaliesiems specialistų tarptautinė asociacija (IAAP)**

IAAP yra ne pelno siekianti asociacija, kurios tikslas skatinti pritaikymo neįgaliesiems profesiją per darbą tinkle, švietimą ir sertifikavimą. Uždavinys – padėti pritaikymo neįgaliesiems specialistams tobulėti ir siekti karjeros, taip pat padėti organizacijoms lengviau integruoti pritaikymo neįgaliesiems galimybes į jų produktus ir infrastruktūrą.

<span id="page-29-0"></span>Kaip narė steigėja, HP prisijungė norėdama drauge su kitomis organizacijomis plėtoti pritaikymo neįgaliesiems sritį. Šis įsipareigojimas palaiko bendrovės HP tikslą dėl pritaikymo neįgaliesiems kurti, gaminti ir pardavinėti produktus ir paslaugas, kurias žmonės su negalia galėtų puikiai naudoti.

IAAP įtvirtins profesiją, visame pasaulyje suvienydama asmenis, studentus ir organizacijas, kad jie vieni iš kitų galėtų pasimokyti. Jei norite sužinoti daugiau, apsilankykite<http://www.accessibilityassociation.org>ir prisijunkite prie interneto bendruomenės, užsiregistruokite naujienlaiškiams ir sužinokite apie narystės galimybes.

### **Geriausių pagalbinių technologijų paieška**

Visi, įskaitant žmones su negalia arba dėl amžiaus apribojimų patiriančius asmenis, turėtų turėti galimybę bendrauti, išreikšti save ir palaikyti ryšį su pasauliu, naudodami technologijas. HP įsipareigojusi didinti informuotumą apie pritaikymo neįgaliesiems galimybes bendrovėje, taip pat tarp mūsų klientų ir partnerių. Ar tai būtų didelio dydžio šriftai, kuriuos lengva perskaityti, balso atpažinimas, leidžiantis nenaudoti rankų, ar bet kuri kita pagalbinė technologija, gelbstinti konkrečiu atveju, – HP produktų naudojimą palengvina daugybė įvairių pagalbinių technologijų. Kaip galite pasirinkti?

### **Savo poreikių vertinimas**

Technologijos gali atskleisti jūsų potencialą. Pagalbinės technologijos pašalina barjerus ir padeda užtikrinti nepriklausomumą namuose, darbe ir bendruomenėje. Pagalbinės technologijos (AT) padeda padidinti, prižiūrėti ir pagerinti elektroninės ir informacijos technologijos veikimo galimybes.

Galite rinktis iš daugybės AT produktų. Jūsų AT vertinimas turėtų suteikti galimybę įvertinti kelis produktus, atsakyti į klausimus ir padėti lengviau pasirinkti geriausią sprendimą jūsų atveju. Pastebėsite, kad AT vertinimams atlikti kvalifikuoti specialistai dirba įvairiose srityse, taip pat licencijuoti ar sertifikuoti fizinės terapijos, profesinės terapijos, šnekos / kalbos patologijų ir kitose kompetencijos srityse. Be to, vertinimui naudingos informacijos gali suteikti ir kiti asmenys, nors nėra sertifikuoti ar licencijuoti. Turėtumėte sužinoti apie asmens patirtį, kompetenciją ir mokesčius, kad nustatytumėte, ar jie atitinka jūsų poreikius.

### **Pritaikymo neįgaliesiems funkcijos HP gaminiuose**

Toliau pateiktos nuorodos suteikia informacijos apie neįgaliesiems pritaikytas funkcijas ir pagalbines technologijas (jei taikytina), pritaikytas įvairiuose HP produktuose. Tie ištekliai padės pasirinkti konkrečias pagalbinių technologijų funkcijas ir produktą (-us), labiausiai tinkantį (-ius) jūsų atveju.

- ["HP Elite x3" pritaikymo neįgaliesiems galimybės \("Windows 10 Mobile"\)](http://support.hp.com/us-en/document/c05227029)
- [HP asmeniniai kompiuteriai "Windows 7" pritaikymo neįgaliesiems galimybės](http://support.hp.com/us-en/document/c03543992)
- [HP asmeniniai kompiuteriai "Windows 8" pritaikymo neįgaliesiems galimybės](http://support.hp.com/us-en/document/c03672465)
- [HP asmeniniai kompiuteriai "Windows 10" pritaikymo neįgaliesiems galimybės](http://support.hp.com/us-en/document/c04763942)
- "HP Slate 7" planšetiniai kompiuteriai pritaikymo neįgaliesiems funkcijų įjungimas HP planšetiniame [kompiuteryje \("Android 4.1" / "Jelly Bean"\)](http://support.hp.com/us-en/document/c03678316)
- "HP SlateBook" kompiuteriai pritaikymo neigaliesiems funkcijų įjungimas ("Android" 4.3, 4.2 / "Jelly [Bean"\)](http://support.hp.com/us-en/document/c03790408)
- "HP Chromebook" kompiuteriai pritaikymo neįgaliesiems funkcijų įjungimas "HP Chromebook" arba ["Chromebox" \("Chrome" OS\)](https://support.google.com/chromebook/answer/177893?hl=en&ref_topic=9016892)
- ["HP Shopping" išoriniai įrenginiai HP produktams](http://store.hp.com/us/en/ContentView?eSpotName=Accessories&storeId=10151&langId=-1&catalogId=10051)

Jei reikia papildomos pagalbos dėl pritaikymo neįgaliesiems funkcijų jūsų HP produkte, žr. Kreipimasis į [palaikymo tarnybą](#page-32-0) 27 puslapyje.

Papildomos nuorodos į išorinius partnerius ir tiekėjus, galinčios suteikti papildomos pagalbos:

- <span id="page-30-0"></span>["Microsoft" pritaikymo neįgaliesiems informacija \("Windows 7", "Windows 8", "Windows 10", "Microsoft](http://www.microsoft.com/enable) [Office"\)](http://www.microsoft.com/enable)
- ["Google" produktų pritaikymo neįgaliesiems informacija \("Android", "Chrome", "Google Apps"\)](https://www.google.com/accessibility/)
- [Pagal negalios tipą surūšiuotos pagalbinės technologijos](http://www8.hp.com/us/en/hp-information/accessibility-aging/at-product-impairment.html)
- [Pagal produkto tipą surūšiuotos pagalbinės technologijos](http://www8.hp.com/us/en/hp-information/accessibility-aging/at-product-type.html)
- [Pagalbinių technologijų pardavėjai su produktų aprašymais](http://www8.hp.com/us/en/hp-information/accessibility-aging/at-product-descriptions.html)
- [Pagalbinių technologijų pramonės asociacija \(ATIA\)](http://www.atia.org/)

## **Standartai ir teisės aktai**

### **Standartai**

Federalinio pirkimo reglamento (FAR) standartų 508 skyrių parengė JAV prieinamumo taryba, siekdama spręsti problemą dėl prieigos prie informacijos ir ryšio technologijų (ICT) žmonėms su fizine, sensorine ar kognityvine negalia. Standartai apima įvairių tipų technologijoms būdingus techninius kriterijus, taip pat efektyvumo reikalavimus, kuriais dėmesys skiriamas konkrečių produktų funkcinėms galimybėms. Konkretūs kriterijai apima programinės įrangos programas ir operacines sistemas, žiniatinklyje pateiktą informaciją ir programas, kompiuterius, telekomunikacijų produktus, vaizdo įrašus ir multimediją, taip pat autonomiškus uždarus produktus.

### **Įgaliojimas 376 – EN 301 549**

Kaip internetinio įrankių komplekto viešiesiems ICT produktų pirkimams pagrindą, EN 301 549 standartą sukūrė Europos Sąjunga pagal Įgaliojimą 376. Standarte apibrėžiami ICT produktams ir paslaugoms taikomi funkcinio pritaikymo neįgaliesiems reikalavimai, taip pat kiekvieno pritaikymo neįgaliesiems reikalavimo tikrinimo procedūrų ir vertinimo metodologijos aprašymas.

### **Žiniatinklio turinio pritaikymo neįgaliesiems rekomendacijos (WCAG)**

Žiniatinklio turinio pritaikymo neįgaliesiems rekomendacijos (WCAG) iš W3C žiniatinklio pritaikymo neįgaliesiems iniciatyvos (WAI) padeda žiniatinklio dizaineriams ir kūrėjams kurti svetaines, geriau atitinkančias žmonių su negalia ar asmenų, patiriančių apribojimų dėl amžiaus, poreikius. WCAG gerina visapusišką žiniatinklio turinio (teksto, vaizdų, garso ir vaizdo įrašų) ir žiniatinklio programų pritaikymą neįgaliesiems. WCAG galima tiksliai patikrinti, jas lengva suprasti ir naudoti, be to, tai suteikia galimybę žiniatinklio kūrėjams lanksčiai diegti naujoves. WCAG 2.0 patvirtinta ir pagal [ISO/IEC 40500:2012](http://www.iso.org/iso/iso_catalogue/catalogue_tc/catalogue_detail.htm?csnumber=58625/).

WCAG konkrečiai sprendžia problemas dėl barjerų, trukdančių mėgautis žiniatinklio patirtimi asmenims su regėjimo, klausos, fizine, kognityvine ir neurologine negalia, taip pat vyresniems žiniatinklio naudotojams su pritaikymo neįgaliesiems poreikiais. WCAG 2.0 pateikiamos pritaikymo neįgaliesiems turinio charakteristikos.

- **Suvokiamas** (pavyzdžiui, pateikiant teksto alternatyvas vaizdams, garso titrus, pritaikant pristatymą ir spalvų kontrastą)
- **Lengvai naudojamas** (užtikrinant geresnę klaviatūros prieigą, spalvų kontrastą, įvesties laiką, užsikirtimo išvengimą ir lengvą naršymą)
- **Suprantamas** (užtikrinant įskaitomumą, nuspėjamumą ir pagalbą dėl įvesties)
- **Patikimas** (pavyzdžiui, užtikrinant suderinamumą su pagalbinėmis technologijomis)

### <span id="page-31-0"></span>**Teisės aktai ir reglamentai**

IT ir informacijos pritaikymas neįgaliesiems tapo vis didesnės svarbos sritimi rengiant teisės aktus. Toliau pateikiamos nuorodos į informaciją apie pagrindinius teisės aktus, reglamentus ir standartus.

- [Jungtinės Valstijos](http://www8.hp.com/us/en/hp-information/accessibility-aging/legislation-regulation.html#united-states)
- **[Kanada](http://www8.hp.com/us/en/hp-information/accessibility-aging/legislation-regulation.html#canada)**
- **[Europa](http://www8.hp.com/us/en/hp-information/accessibility-aging/legislation-regulation.html#europe)**
- [Jungtinė Karalystė](http://www8.hp.com/us/en/hp-information/accessibility-aging/legislation-regulation.html#united-kingdom)
- **[Australija](http://www8.hp.com/us/en/hp-information/accessibility-aging/legislation-regulation.html#australia)**
- [Visas pasaulis](http://www8.hp.com/us/en/hp-information/accessibility-aging/legislation-regulation.html#worldwide)

## **Naudingi pritaikymo neįgaliesiems šaltiniai ir nuorodos**

Šios organizacijos gali būti geri informacijos apie negalią ir apribojimus dėl amžiaus šaltiniai.

**<sup>2</sup> PASTABA:** tai nėra išsamus sąrašas. Šios organizacijos pateikiamos tik informaciniais tikslais. HP neprisiima jokios atsakomybės už informaciją arba kontaktus, kuriuos randate internete. Šiame puslapyje pateiktas sąrašas nesuteikia teisės daryti prielaidą, kad jį patvirtino HP.

### **Organizacijos**

- Amerikos žmonių su negalia asociacija (AAPD)
- Pagalbinių technologijų akto programų asociacija (ATAP)
- Amerikos klausos praradimo asociacija (HLAA)
- Informacinių technologijų techninės pagalbos ir mokymo centras (ITTATC)
- "Lighthouse International"
- Nacionalinė kurčiųjų asociacija
- Nacionalinė aklųjų federacija
- Šiaurės Amerikos reabilitacinės inžinerijos ir pagalbinių technologijų bendruomenė (RESNA)
- "Telecommunications for the Deaf and Hard of Hearing, Inc." (TDI)
- W3C žiniatinklio pritaikymo neįgaliesiems iniciatyva (WAI)

## **Švietimo įstaigos**

- Kalifornijos valstijos universitetas, Nortridžas, Negalios centras (CSUN)
- Viskonsino universitetas Medisonas, Prekybos Centras
- Minesotos universiteto kompiuterių pritaikymo programa

### <span id="page-32-0"></span>**Kiti šaltiniai negalios klausimais**

- ADA (Amerikiečių su negalia aktas) techninės pagalbos programa
- TDO "Global Business and Disability network"
- "EnableMart"
- Europos negalios forumas
- Darbo pagalbos tinklas
- . Microsoft Enable"

### **HP rekomenduojamos nuorodos**

[Mūsų kontaktinė žiniatinklio forma](https://h41268.www4.hp.com/live/index.aspx?qid=11387)

[HP komforto ir saugos vadovas](http://www8.hp.com/us/en/hp-information/ergo/index.html)

[HP pardavimas viešajame sektoriuje](https://government.hp.com/)

# **Kreipimasis į palaikymo tarnybą**

**PASTABA:** palaikymo paslaugos teikiamos tik anglų kalba.

- Kurtumo negalią turintys ar prastai girdintys klientai, turintys klausimų dėl techninės pagalbos arba HP produktų pritaikymo neįgaliesiems galimybių:
	- gali naudoti TRS/VRS/WebCapTel ir paskambinti tel. (877) 656-7058 nuo pirmadienio iki penktadienio, 6:00–21:00 val. MST laiku.
- Kitą negalią ar apribojimų dėl amžiaus patiriantys klientai, turintys klausimų dėl techninės pagalbos arba HP produktų pritaikymo neįgaliesiems galimybių, gali rinktis vieną iš šių galimybių:
	- skambinti tel. (888) 259-5707 nuo pirmadienio iki penktadienio, 6:00–21:00 val. MST laiku;
	- užpildyti [kontaktinę formą, skirtą žmonėms su negalia ar asmenims, patiriantiems apribojimų dėl](https://h41268.www4.hp.com/live/index.aspx?qid=11387) [amžiaus.](https://h41268.www4.hp.com/live/index.aspx?qid=11387)

# <span id="page-33-0"></span>**8 Techninės specifikacijos**

# **Techninės skaitytuvo specifikacijos**

### **8-1 lentelė Techninės skaitytuvo specifikacijos**

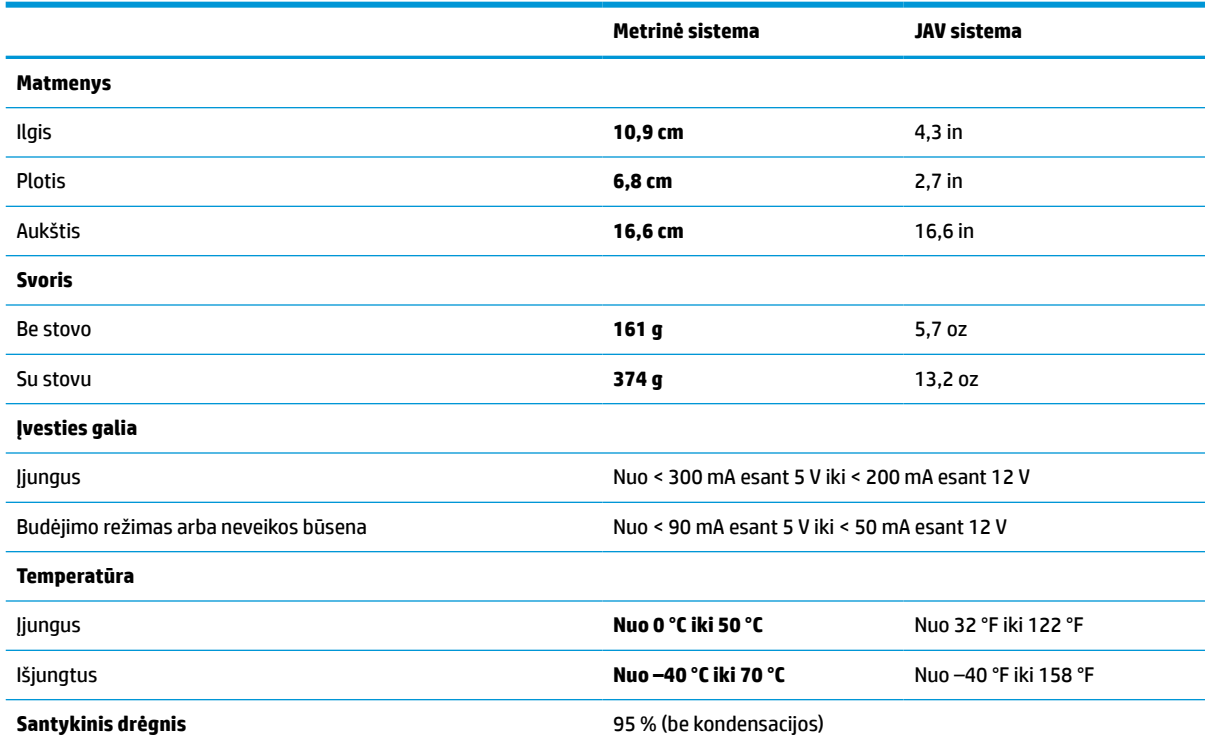

# **Ryškumo gylis (įprastinėmis sąlygomis)\***

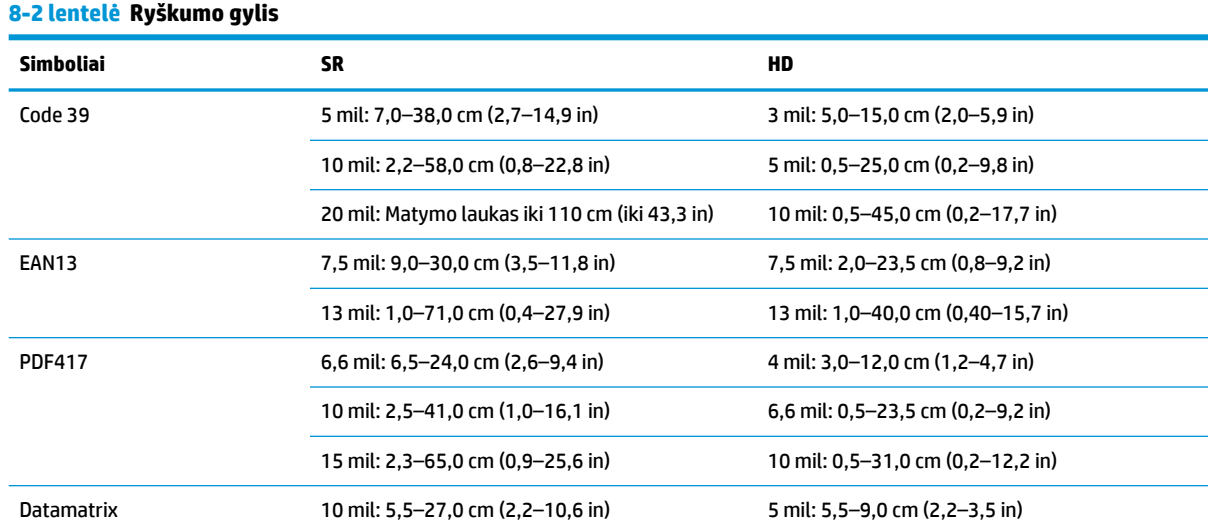

#### <span id="page-34-0"></span>**8-2 lentelė Ryškumo gylis (tęsinys)**

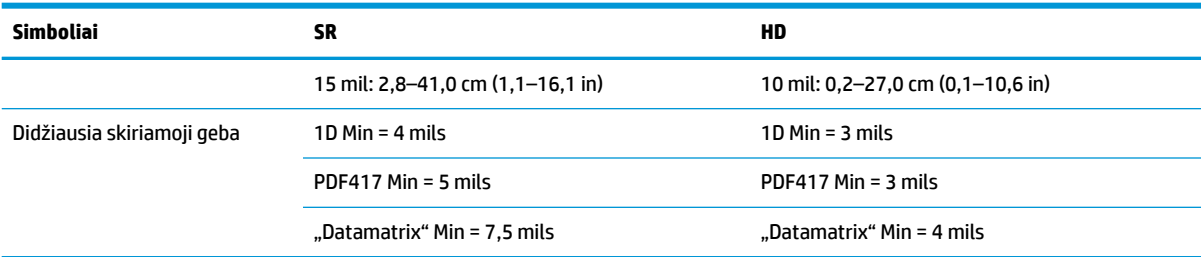

13 mils ryškumo gylis pagal EAN. Visi kiti 1D kodai yra "Code 39". Visos etiketės yra A klasės, standartinė aplinkos šviesa, 20 °C, etiketės pakreipimas – 10°.

## **Dekodavimas**

#### **8-3 lentelė Dekodavimas**

#### **Dekodavimas**

#### **1D brūkšniniai kodai**

UPC / EAN / JAN (A, E, 13, 8), UPC / EAN / JAN (įskaitant P2 / P5), UPC / EAN / JAN (įskaitant ISBN / "Bookland" ir ISSN), UPC / EAN kuponai, "Code 39" (įskaitant visą ASCII), "Code 39 Trioptic", "Code39 CIP" (Prancūzijos farmacijos), LOGMARS ("Code 39" su / be standartinio skaičių tikrinimo), "Danish PPT", "Code 32" (Italijos farmacijos kodas "Code 39"), "Code 128", "Code 128 ISBT", "Interleaved 2 of 5", "Standard 2 of 5", "Interleaved 2 of 5 CIP" (HR), "Industrial 2 of 5", "Discrete 2 of 5", "Matrix 2 of 5", "IATA 2 of 5 Air cargo code", "Code 11", "Codabar", "Codabar" (NW7), "ABC Codabar", EAN 128, "Code 93", MSI, PZN, "Plessey", "Anker Plessey", "GS1 DataBar Omnidirectional", "GS1 DataBar Limited", "GS1 DataBar Expanded", "GS1 DataBar Truncated", "DATABAR Expanded Coupon".

#### **2D sudurtiniai kodai**

Skaitytuvas, naudodamas, pvz., "Multi-Frame Decoding", gali dekoduoti toliau nurodytus simbolius: "Datamatrix", "Inverse Datamatrix". Galite sukonfigūruoti tokius "Datamatrix" parametrus: "Normal" arba "Inverted", "Square" arba "Rectangular", duomenų ilgis (1-3600 ženklai), "Maxicode", QR kodai (QR, "Micro QR" ir "Multiple QR Codes"), "Aztec", pašto kodai (Australikos pašto, Japonijos pašto, "KIX Post", "Planet Code", "Postnet", "Royal Mail Code" (RM45CC), "Intelligent Mail Barcode" (IMB), Švedijos pašto, Portugalijos pašto), "LaPoste A/R 39", PDF-417, "MacroPDF", "Micro PDF417", "GS1 Composites" (10–12), "French CIP13"ª; "GS1 DataBar Stacked"; "GS1 DataBar Stacked Omnidirectional"; "GS1 DataBar Expanded Stacked"; "GSI Databar Composites"; "Chinese Sensible Code"; "Inverted 2D" kodai<sup>ь</sup>.

<sup>a</sup> Šį parametrą galima tvarkyti naudojant ULE.<br>b SM gali pritaikyti - Normal /Peverse Decoding

SW gali pritaikyti "Normal/Reverse Decoding Control" šiems simboliams: "Datamatrix", QR, "Micro QR", "Aztec" ir "Chinese Sensible Code".